## ZPEGASI

## **linux\_md\_boot\_multiple\_disks**

27.10.23

Pegasi Knowledge https://ghost.pegasi.fi/wiki/

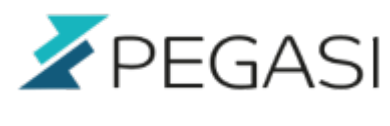

**Table of Contents**

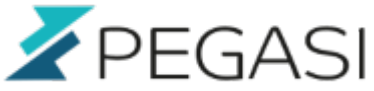

A simplified example. This may not be the best solution but it is tested and working.

## **2 physical disks with partitions**

- /dev/sda1 (/boot)
- /dev/sda2 (raid volume)
- /dev/sdb1 (/boot.sdb):
- /dev/sdb2 (raid volume)
- /dev/md0 (LVM physical volume)
- /dev/mapper/VolGroup-lv-swap etc..

## **Command line**

```
cp -a /boot/* /boot.sdb/
umount /boot
umount /boot.sdb
mount /dev/sdb1 /boot
grub
       device (hd0) /dev/sdb
      root (hd\theta,\theta) setup (hd0)
       quit
```
Reboot, change BIOS boot to sdb and enjoy.